# Voyager Focus UC

User Guide

### Contents

```
Overview 3
  Headset 3
  Charge stand 4
  USB Bluetooth adapter 4
Connect and pair 5
  Connect to PC
  Configure USB adapter 5
  Pair to mobile device 5
  Pair USB adapter again 6
Fit and charge 7
  Wear on the right or left 7
  Charge your headset 7
  Check headset battery status 7
Load software 8
The basics 9
  Make/Take/End Calls 9
  Mute/unmute 10
  Mute on reminder* 10
  OpenMic 10
  Volume 10
  Play or pause music 10
  Track selection 10
  Use sensors 10
  ANC 11
More Features 12
  DeepSleep Mode 12
  Answer calls from a second device 12
What's in the box 13
  Accessories 13
Troubleshoot 14
Support 15
```

# Overview

#### Headset

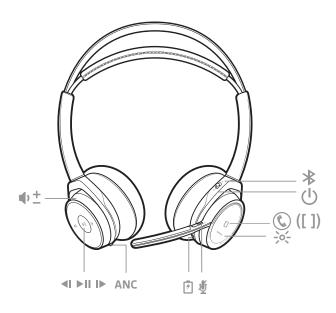

| Ф±         | Volume up/down                                                     |
|------------|--------------------------------------------------------------------|
| <b>■</b> I | Track backward*                                                    |
| ► II       | Play/pause music*                                                  |
| <b>I</b> ▶ | Track forward*                                                     |
| ANC        | Active noise cancelling                                            |
| Ť          | Charge port                                                        |
| Ą          | Active call = mute/unmute  Idle = OpenMic (hear your surroundings) |
| ->o<-      | Headset LEDs for pairing, battery status, online indicator         |
|            | Call button ([ ])                                                  |
| (h         | Power button                                                       |
| *          | Bluetooth pair button                                              |
|            |                                                                    |

 $\textbf{NOTE} \ ^*\!Functionality \ varies \ by \ application. \ Does \ not \ function \ with \ web-based \ apps.$ 

#### Charge stand

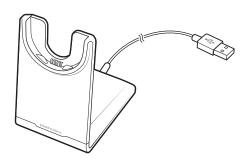

#### USB Bluetooth adapter

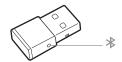

| What they mean                      |
|-------------------------------------|
| Pairing                             |
| Pairing successful; Connected       |
| On a call                           |
| Mute active                         |
| Streaming music/media from computer |
|                                     |

### Connect and pair

#### Connect to PC

Your Bluetooth USB adapter comes pre-paired to your headset.

1 Insert the Bluetooth USB adapter into your laptop or PC.

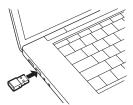

- 2 Pairing is successful when you hear "pairing successful" and the USB adapter LED is solid blue.
- OPTIONAL: Headset call control Some softphones require the installation of Plantronics Hub for Windows and Mac (plantronics.com/software) to enable headset control (answer/end and mute) functionality.

**NOTE** Plantronics Hub software also allows you to customize your headset's behavior through advanced settings and options.

#### Configure USB adapter

Your high-fidelity Bluetooth USB adapter comes ready to take calls. If you want to listen to music, you will need to configure your Bluetooth USB adapter.

#### Windows

- To configure your Bluetooth USB adapter to play music, go to **Start menu > Control Panel > Sound** > **Playback tab**. Select **Plantronics BT600**, set it as the Default Device and click OK.
- To pause music when you place or receive calls, go to Start menu > Control Panel > Sound > Communications tab and select the desired parameter.

Mac

To configure the Bluetooth USB adapter, go to **Apple menu** > **System Preferences** > **Sound**. On both the Input and Output tabs, select **Plantronics BT600**.

#### Pair to mobile device

To put your headset in pair mode, press and hold the power button towards the Bluetooth icon until you hear "pairing" and the headset LEDs flash red and blue.

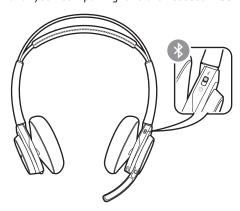

- Activate Bluetooth on your phone and set it to search for new devices.
  - iPhone Settings > Bluetooth > On\*
- Android Settings > Bluetooth: On > Scan for devices\*

**NOTE** \*Menus may vary by device.

Select "PLT\_Focus."

If necessary, enter four zeros (0000) for the passcode or accept the connection.

Once successfully paired, you hear "pairing successful" and the headset LEDs stop flashing. **NOTE** Your headset can pair with up to 8 devices but only maintain 2 connections simultaneously; this includes the Bluetooth USB adapter.

#### Pair USB adapter again

- 1 Insert the high-fidelity Bluetooth USB adapter into your laptop or computer and wait for your computer to recognize it.
- 2 Put your headphones in pair mode.
- Put your Bluetooth USB adapter into pair mode by gently pressing and holding the pair button with a pen or paperclip until the Bluetooth USB adapter flashes red and blue.

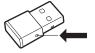

Pairing is successful when you hear "pairing successful" and the Bluetooth USB adapter LED is solid blue.

## Fit and charge

Wear on the right or left

To position the microphone on the right or left side, rotate the microphone boom up and over. Adjust the boom so it points to the corner of your mouth.

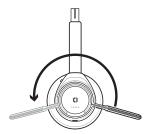

**TIP** Your headset senses when you change the microphone boom from one side to the other and syncs the audio and controls specific to each side.

Charge your headset

**IMPORTANT** Before using, charge the headset fully to reset the accuracy of the talk time prompts.

Charge your headset with the charge stand or the micro USB cable. The headset LEDs flash when charging. It takes up to 2 hours to fully charge your headset. The LEDs turn off once charging is complete.

**NOTE** Both the charge stand and micro USB cable can be plugged into either a computer or wall charger. It is only necessary to plug into a computer to update firmware.

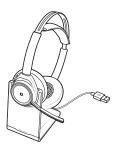

Charge stand

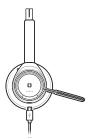

Micro USB cable

| Headset LEDs    | Battery status                     |
|-----------------|------------------------------------|
| 4–5 blue blinks | Battery high                       |
| 2–3 blue blinks | Battery medium                     |
| 1 red blink     | Battery low                        |
| flashing red    | Battery critical; Recharge headset |

Check headset battery status

There are several ways to check your headset battery status.

- Wearing the headset, tap the Call © button and listen to the voice alert (smartphone only).
- When not wearing the headset, tap any button except the Call button and observe the headset LEDs.
- 3 Place the headset in the charge cradle and observe the headset LEDs.

### Load software

Some softphones require the installation of Plantronics Hub for Windows and Mac to enable headset control (answer/end and mute) functionality.

- Install Plantronics Hub for Windows and Mac onto your computer by visiting plantronics.com/software.
- Manage your headset settings with your computer or mobile device with Plantronics Hub for Windows and Mac or Plantronics Hub for iOS and Android, respectively (plantronics.com/ software).

| Plantronics Hub             | iOS and Android | Windows and Mac |
|-----------------------------|-----------------|-----------------|
| Call control for softphones |                 | X               |
| Change headset language     |                 | X               |
| Update firmware             |                 | X               |
| Turn features on/off        | X               | X               |
| View user guide             | Х               |                 |
| Battery meter               | Х               | Х               |
|                             |                 |                 |

## The basics

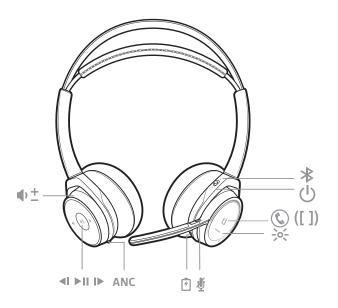

| <b>⊕</b> ± | Volume up/down                                                     |
|------------|--------------------------------------------------------------------|
| ∢I         | Track backward*                                                    |
| ►II        | Play/pause music*                                                  |
| I <b>⊳</b> | Track forward*                                                     |
| ANC        | Active noise cancelling                                            |
| 7          | Charge port                                                        |
| Ą          | Active call = mute/unmute  Idle = OpenMic (hear your surroundings) |
| ->o<-      | Headset LEDs for pairing, battery status, online indicator         |
|            | Call button ([ ])                                                  |
| மு         | Power button                                                       |
| *          | Bluetooth pair button                                              |

**NOTE** \*Functionality varies by application. Does not function with web-based apps.

Make/Take/End Calls

Answer or end a call

Tap the Call © button.

Call back last call (smartphone)

To dial your last number you dialed, double-tap the Call  $\ \ \ \ \$  button.

Voice dial (smartphone)

If your smartphone has a voice-enabled assistant, press and hold the Call © button for 2 seconds and wait for the phone prompt and then tell the phone to dial the number of a stored contact.

#### Mute/unmute

While on an active call, choose:

- Tap the red Mute button
- Take off/put on your headset while on an active call (requires active smart sensors)

#### Mute on reminder\*

\* Plantronics Hub for Windows and Mac required (plantronics.com/software)

If you have muted an active call and you start to speak, then a desktop notification reminds you that you are on mute. You can add a voice prompt notification by managing your mute features with Plantronics Hub for Windows and Mac.

#### OpenMic

While not on a call, tap the red Mute button to activate OpenMic and hear your surroundings. Control the level of ambient noise you hear by adjusting the volume wheel.

#### Volume

Rotate the volume wheel  $\P^+$  forward (+) or backward (-) to control the volume.

#### Play or pause music

#### Choose:

- Put on/take off the headset (requires active smart sensors)
- Tap the Play/pause ► II button

**NOTE** Functionality varies by application. Does not function with web-based apps.

#### Track selection

Tap the Forward button ▶ or Back button ◀ to control the track selection. **NOTE** Functionality varies by application. Does not function with web-based apps.

#### Use sensors

Smart sensors respond when you put on or take off your headphones.

| With active sensors | putting on the headset will:                               | taking off the headset will:    |
|---------------------|------------------------------------------------------------|---------------------------------|
| Call                | answer the call                                            | mute the headset                |
| Music/media         | resume music/media (if playing<br>previous to taking off)* | pause music/media (if playing)* |
| Mute                | unmute if on an active call                                | mute if on an active call       |

**NOTE** \*Functionality varies by application. Does not function with web-based apps.

#### Reset sensors

You may need to reset the sensors if they are not working as expected.

There are two ways to reset the headset sensors. Choose:

- With your headset powered on, charge your headset on the charge stand for 10 seconds

#### Disable sensors

You can disable your headset smart sensors several ways:

- Manage sensors through Plantronics Hub software
- Hold both the Mute ∰ and Call © buttons for more than 4 seconds until the LED flashes purple then red. Repeat to reactivate; the LED flashes purple then blue.

**NOTE** Sensors cannot be disabled while streaming audio.

ANC Active Noise Cancelling (ANC) reduces unwanted noise.

Your headset ships with ANC on. To turn ANC off, slide the stitch away from "ANC."

### More Features

DeepSleep Mode

If you leave your headphones powered on but out of range of your paired phone or USB adapter for more than 7 days, your headset conserves its battery power by entering into DeepSleep mode.

Once back in range with your phone or USB adapter, press the Call control © button to exit DeepSleep mode.

Answer calls from a second device

It's easy to answer calls from two devices (including softphone).

When on a call, you hear a ringtone notification of the incoming call from the second paired device.

To answer a second call from the other device, first tap the Call © button to end the current call and tap the Call button again to answer the new call. If you choose to not answer the second call, it will go to voicemail.

# What's in the box

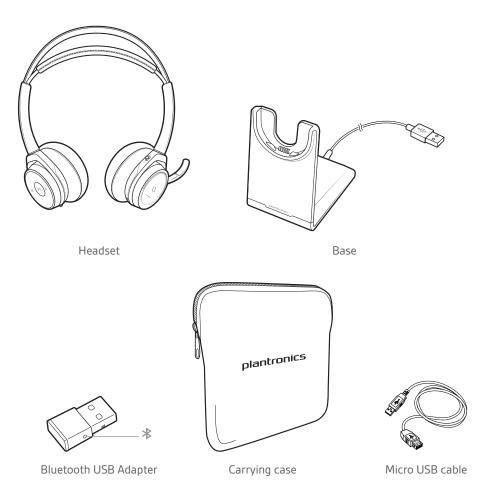

Accessories

Sold separately at plantronics.com/accessories.

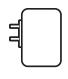

Wall charger

# Troubleshoot

| The headset sensors are not working as expected. A call is not automatically answered when I put on my headset. | If your headset sensors are not working as expected, you may need to reset the sensors. See Reset sensors.                                                                                                    |
|----------------------------------------------------------------------------------------------------|----------------------------------------------------------------------------------------------------|
| Mute/unmute is not working when latake on/off my headset during a call.                                         |                                                                                                    |
| During a call, mute unexpectedly turns on.                                                                      |                                                                                                    |
| During a call, nobody can hear me.                                                                              | Configure the headset as the recording/output default device.  For Windows, go to Start menu > Control Panel > Sound > Recording tab. Select Plantronics BT600, right-click, select "Select as Default Device" and click OK. |
|                                                                                                    | For Mac, go to Apple menu > System Preferences > Sound > Output tab and select Plantronics BT600.                                                                                                    |
| During a call, I can't hear anybody.                                                                            | Configure the headset as the playback/input default device.  For Windows, go to Start menu > Control Panel > Sound > Playback tab. Select Plantronics BT600, right-click, select "Select as Default Device" and click OK.    |
|                                                                                                    | For Mac, go to Apple menu > System Preferences > Sound > Input tab and select Plantronics BT600.                                                                                                    |
| Music is not coming through my neadset.                                                                         | To configure your USB adapter to play music, see Configure USB adapter.                                                                                                    |
| The headset talk time is not accurate.                                                                          | Charge the headset fully to reset the accuracy of the talk time prompts.                                                                                                    |
| When I play music and a call comes n, the music is too loud or doesn't pause.                                   | To configure your USB adapter to play music, see Configure USB adapter.                                                                                                    |
| When I use my headset with a softphone, the headset call control and mute buttons don't work.                   | Some softphones require the installation of Plantronics Hub for Windows and Mac to enable headset control (answer/end and mute) functionality. See Load software.                                                            |
| hear an echo when not on a call.                                                                                | Check and see if OpenMic is on by pressing the red mute button or<br>the boom when you are not on a call. Our exclusive OpenMic<br>feature lets you control the level of ambient noise you hear.                             |

# Support

#### **NEED MORE HELP?**

plantronics.com/support

### plantronics

Simply Smarter Communications™

Plantronics, Inc.Plantronics BV345 Encinal StreetSouth Point Building C

Santa Cruz, CA 95060 Scorpius 140

United States 2132 LR Hoofddorp, Netherlands

© 2015 Plantronics, Inc. Plantronics and Simply Smarter Communications are trademarks of Plantronics, Inc., registered in the US and other countries. Bluetooth is a registered trademark of Bluetooth SIG, Inc. and any use by Plantronics is under license. All other trademarks are the property of their respective owners.

Patents pending. XXXXXX-06 (05.15)